## **► UNION ARGENTINA DE RUGBY – REGISTRO, CARGA y FICHAJE DE JUGADORES – BD.UAR**

Para poder "fichar" a un jugador, se deberá tener en cuenta que antes se debarán cumplir los pasos que se detallarán a continuación:

**a) REGISTRO del jugador**: Para este paso, el jugador deberá ingresar por su cuenta (o bien el "usuario Club" para acelerar los pasos y garantizar que el jugador reciba el formulario que se emite al completar este paso), haciendo click en el siguiente enlace: [http://bd.uar.com.ar/registro.](http://bd.uar.com.ar/registro) Al completar su registro, el jugador recibirá, en el mail que haya consignado, un formulario llamado EPC (Evaluación Pre Competitiva), el cual deberá imprimir y llevar al médico que le practicará el exámen para que lo complete, firme y selle. Ver la Imagen:

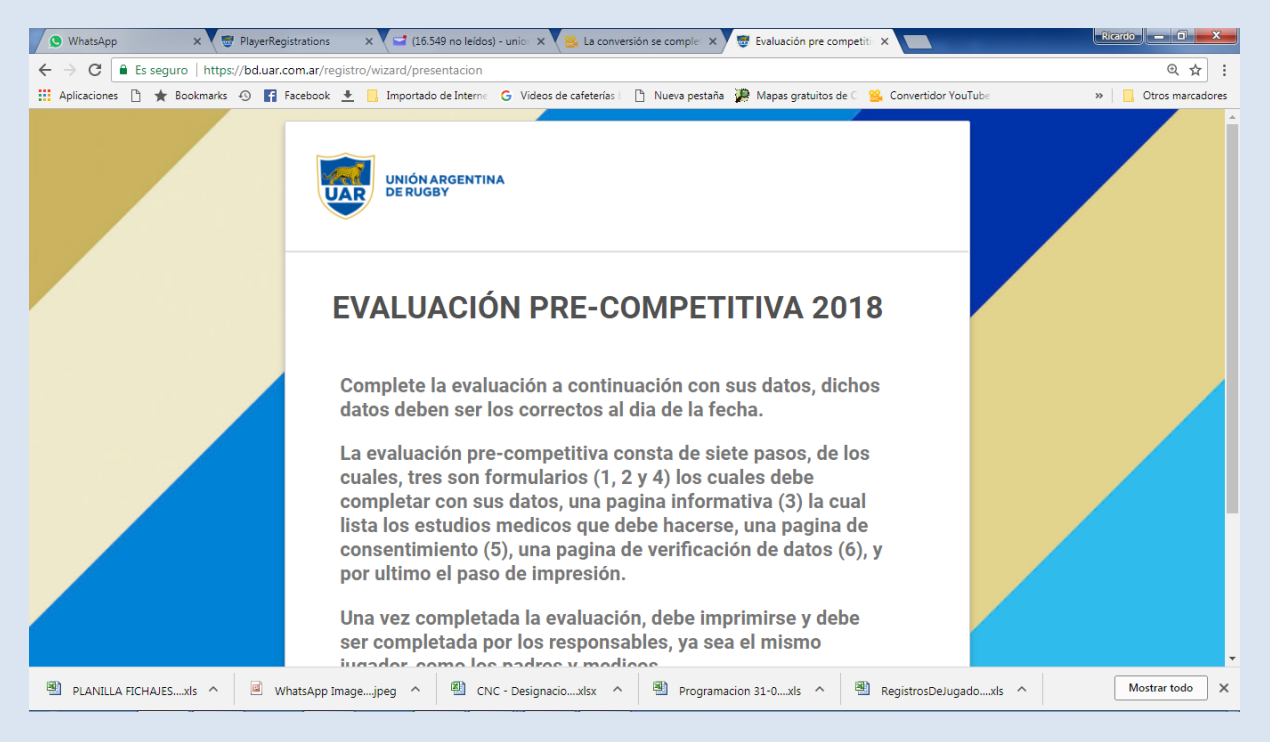

**b) CARGA del jugador:** Cuando el médico haya completado el paso anterior, el jugador presentará el formulario en la Secretaría del Club (O ante la persona que oficia de "usuario Club") para que, ingresando a la solapa Administracion/Registro de Jugadores y una vez en ella utilice el panel de filtros que se muestra, y en el campo "Estado de la Solicitud" seleccione "Pendiente", el sistema mostrará la lista de jugadores que se "registraron" y aguardan que sus datos médicos sean "completados" por el "usuario Club" y poder entonces quedar en la situación de jugador "Cargado". Ver la Imagen:

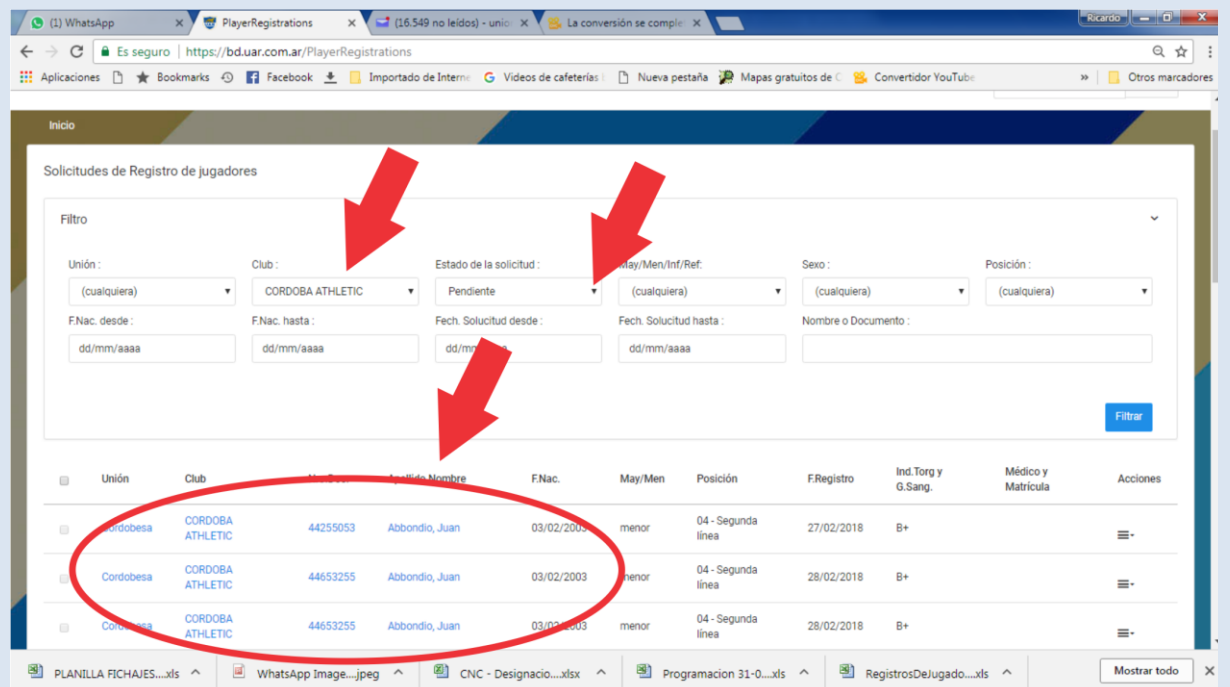

Cuando "usuario Club" elija al jugador que presenta su EPC (ya sea ingresando el "Nombre o Documento" del jugador en el campo destinado para ello en el panel de filtros, o eligiendolo entre los jugadores que se muestran, un avez localizado se podrá acceder al menú "acciones" que puede verse al finalizar el renglón identificadi con 3 barritas horizontales, se accede a otro menú que contiene la orden "completar" y que nos solicitará consignar el Grpo Sanguíneo, el Indice de Torg, el Nombre del Médico y la Matrícula de ese Médico. Una vez completados estos datos y hacer "click" en el botón "guardar", nuestro jugador adoptará el estatus de Jugador "Cargado". Ver imagen:

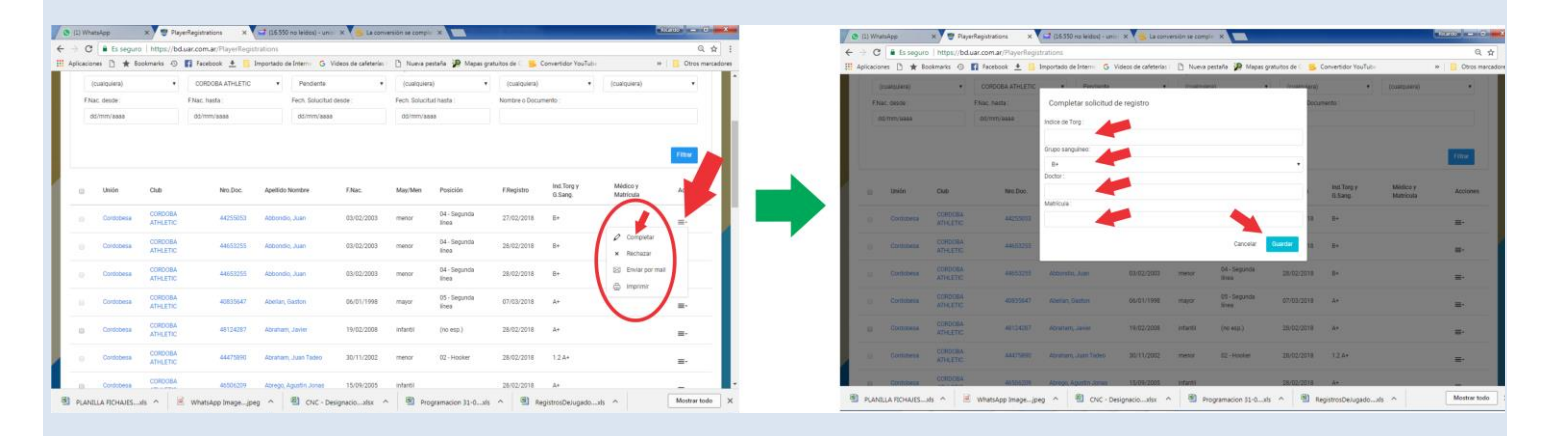

**C) FICHAJE del jugador:** El Cuando el "usuario Club" haya completado el paso anterior, y adoptar el status de jugador "cargado", el jugador ya estrá en condiciones de ser "Fichado" o "Confirmado" por la Unión. Para fichar jugadores, el Club deberá informar su intención, enviando la planilla de Fichajes al mail [unioncordobesaderugby@yahoo.com.ar](mailto:unioncordobesaderugby@yahoo.com.ar) y expresando la voluntad de ficharlos. A partir del efectivo fichaje o confirmación del jugador, estará en condiciones de poder ingresar al campo de juego como "jugador habilitado para jugar".

Los Fichajes 2021 tienen validéz hasta el 30 de Abril del siguiente año. El 1 de Mayo, los jugadores deberán estar ya fichados 2018, por lo cual, recomendamos iniciar el proceso de fichaje antes de las fechas mencionadas y evitar así la aglomeración de pedidos, cuya demanda pudiera no ser satisfecha en su totalidad.